## **File locations for CATIA course**

Exercise can also be accessed directly from the Catia workbench by pressing: Help/ Contentc, Index and Search

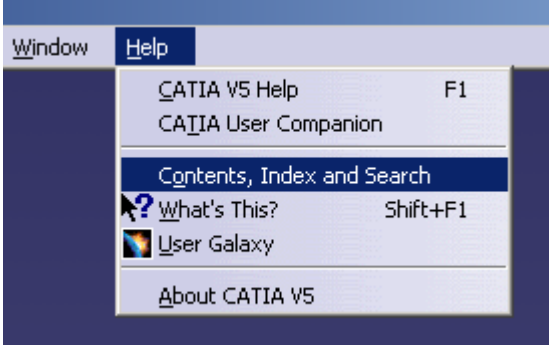

after that press buttons as outline below for each of these exercises

**Part Design: Tutorial 1** 

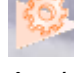

**Mechanical/ Part Design/ Getting Started** 

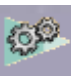

**Assembly Design: Tutorial 2 Mechanical/ Assembly Design/ Getting Started** 

**Wireframe & Surface: Tutorial 3 Mechanical/ Wireframe and Surface/ Getting Started** 

中寒 **Generative Drafting: Tutorial 4 Mechanical/ Generative Drafting/ Getting Started** 

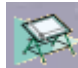

**Interactive Drafting: Tutorial 5 Mechanical/ Interactive Drafting/ Getting Started** 

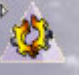

**Generative Part Structural Analysis: Tutorial 6 Analysis/Generative Structural Analysis/ Getting Started** 

**Parameters and Formulas : Tutorial 7 Mechanical/Parameters and Formulas / Getting Started**